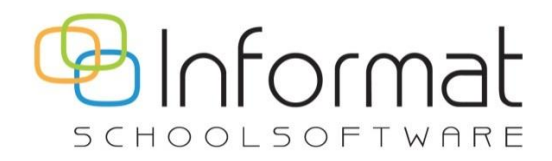

# **InformatOnline**

Release Notes

Versie 3.2.4 januari 2021

# Inhoudstafel

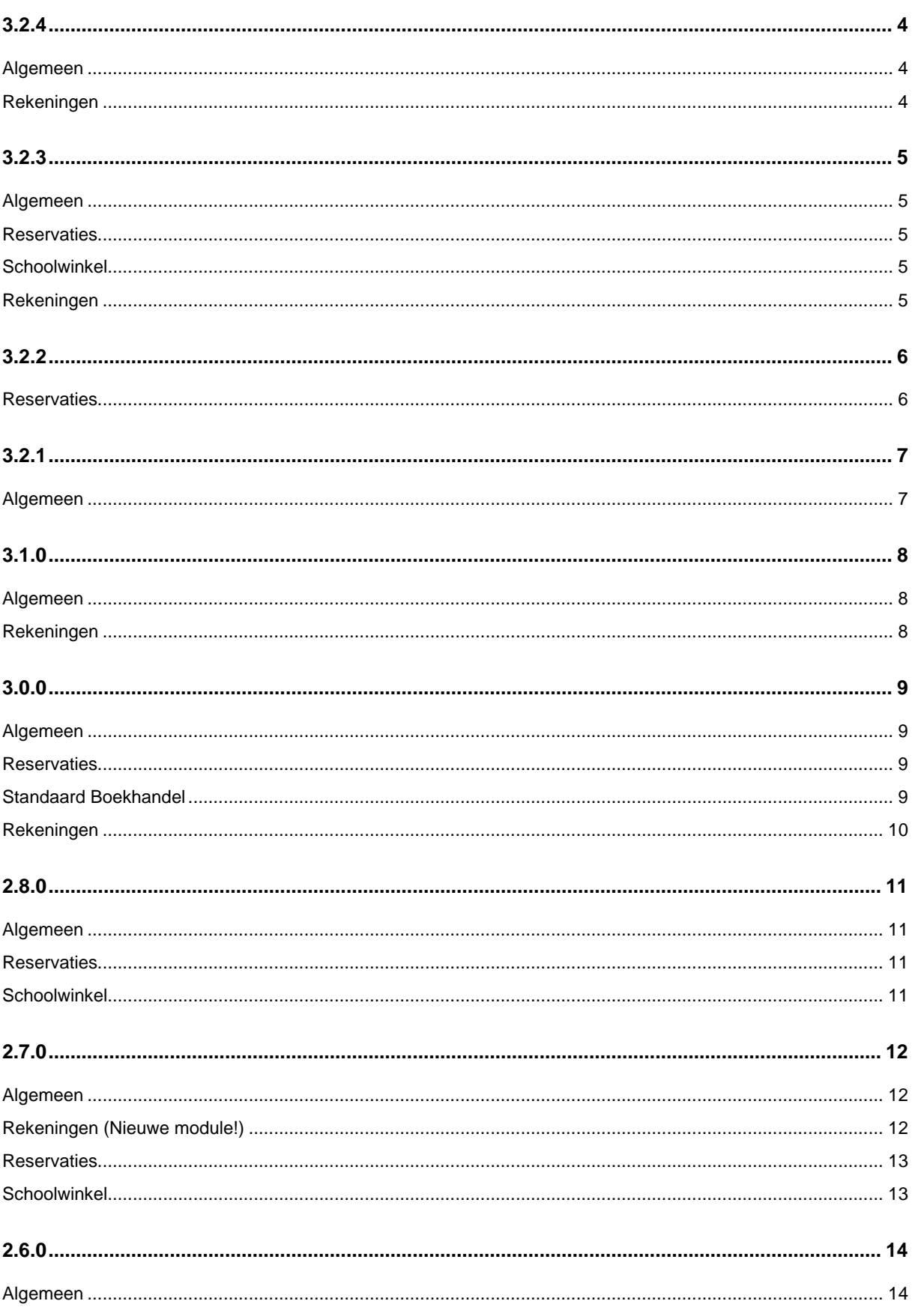

Handleiding InformatOnline | 2 van 17

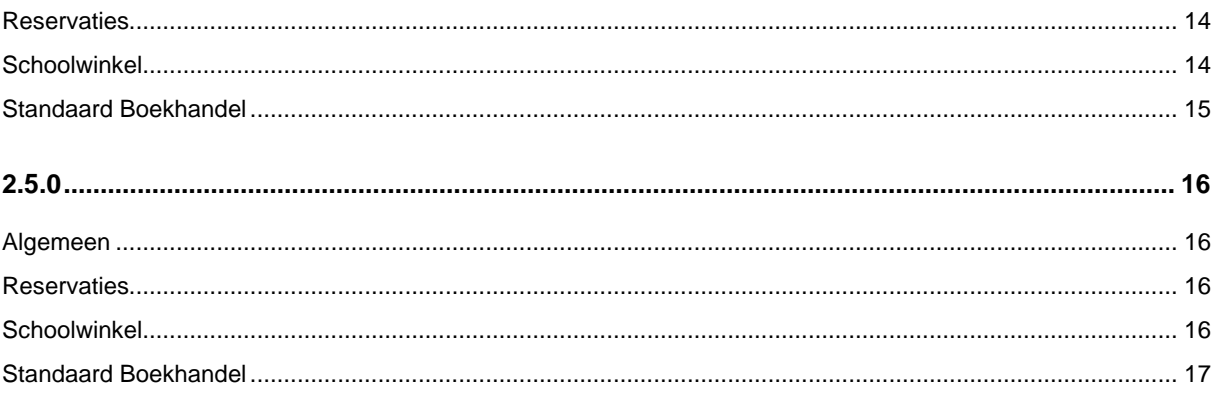

<span id="page-3-0"></span>*Release: 19 januari 2021 Sprints: -*

#### <span id="page-3-1"></span>**Algemeen**

- Fix voor hyperlinks die niet meer werkten ("Not found") achter de knop in de e-mails die worden gestuurd na reservatie, bestelling of betaling van een schoolrekening
- Fix voor het meermaals versturen van dezelfde betalingsherinneringen indien zich een fout voordoet. De fout wordt gelogd en het proces gaat verder i.p.v. het proces af te breken en daarna opnieuw te beginnen.
- Fix in synchronisatie vanuit leerlingenadministratie als leerling in meerdere instellingsnummers een inschrijving heeft: de kindcode wordt niet meer gekoppeld aan een ander adres wanneer dezelfde leerling in meerdere scholen een inschrijving heeft.

## <span id="page-3-2"></span>**Rekeningen**

• Uitbreiding van de "Accountant export" van Multisafepay (Excel) met de gestructureerde mededeling van de schoolrekeningen die online werden betaald. *Tip*: De school vraagt aan Multisafepay om via een subscriptie dagelijks of wekelijks het bestand (CODA of Excel) toegestuurd te krijgen per e-mail.

# <span id="page-4-0"></span>**3.2.3**

*Release: 6 oktober 2020*

*Sprints: -*

## <span id="page-4-1"></span>**Algemeen**

- Fix voor gebruikers die bij registratie een onduidelijke foutmelding zagen wanneer ze reeds een Scoodle account hadden voor het e-mailadres
- Fix voor Scoodle gebruikers zonder e-mailadres en niet kunnen aanmelden bij IOL of foutieve kindcodes zien
- Fix voor gebruikers die aanmelden met een gekend e-mailadres maar waarbij accountId in Identity Server verschilt van de accountId in IOL. AccountId wordt niet meer vervangen voor IOL user account en gebruiker krijgt specifieke foutboodschap te zien.
- Fix bij gebruik van de URL [https://login.informatonline.be](https://login.informatonline.be/) : als default brand wordt nu het ouderportaal gebruikt zodat er geen onbruikbaar aanmeldscherm verschijnt
- Fix voor het weergeven van een correcte foutboodschap bij ingave van een wachtwoord dat niet aan de criteria voldoet, bv. Te kort

## <span id="page-4-2"></span>**Reservaties**

• Fix voor wijzigen categorie bij artikels in reservatiemodule

# <span id="page-4-3"></span>**Schoolwinkel**

• Fix voor consistentie bij Afrekenen als alle betaalmethodes uit staan: zowel bij rekeningen als in webwinkel kan er nu niet meer op de Afrekenen-knop geklikt worden. Een gebruiker krijgt dan ook geen foutmelding meer als de school tijdelijk het online betalen wil desactiveren.

# <span id="page-4-4"></span>**Rekeningen**

• Fix door Multisafepay voor *manuele* downloads van codabestanden met var3 in het Multisafepay Control Panel: de OGM staat terug correct i/h bestand zodat afpunten van rekeningen die online werden betaald automatisch verloopt. Het codabestand dat door Multisafepay automatisch dagelijks of wekelijks wordt verstuurd per e-mail is steeds correct. <span id="page-5-0"></span>*Release: 3 juli 2020 Sprints: -*

#### <span id="page-5-1"></span>**Reservaties**

- Alfabetische weergave van de categorieën en artikels in de reservatiemodule
- Ouders kunnen enkel nog hun gereserveerde artikels annuleren op de dagen binnen de geldigheidstermijn van het artikel: bij reserveren per week/maand hoeft men dus geen afzonderlijke artikels meer te gebruiken, maar kan men de geldigheid v/h artikel elke week/maand aanpassen. Voorheen was enkel het reserveren beperkt tot de geldigheidstermijn, maar annuleren onbeperkt.

# <span id="page-6-0"></span>**3.2.1**

*Release: 15 mei 2020 Sprints: -*

<span id="page-6-1"></span>**Algemeen**

- Upgrade naar recentere versie van .NetCore (3.1)
- Andere styling van de aanmeldknop voor Smartschool
- Bugfix bij synchronisatie tussen IOL en leerlingenadministratie wanneer begin- en einddatum van de inschrijving identiek zijn.
- Verbeterde logging van de API response van Multisafepay

# <span id="page-7-0"></span>**3.1.0**

*Release: 12 december 2019 Sprints: 39*

#### <span id="page-7-1"></span>**Algemeen**

- Gebruikers kunnen in het ouderportaal aanmelden met een Smartschool account als het emailadres in Smartschool is geverifieerd. InformatOnline maakt een gebruikersaccount op de Identity Server voor het betrokken e-mailadres.
- Meerdere Smartschool accounts worden automatisch gelinkt aan dezelfde Identity Server account als ze hetzelfde geverifieerde e-mailadres hebben.
- Voor gebruikers met een Smartschool-koppeling worden kindcodes gesuggereerd o.b.v. de kinderen die zijn gekoppeld aan de account in Smartschool. De gebruiker beslist zelf welke codes hij wil koppelen aan zijn/haar gebruikersaccount.

#### <span id="page-7-2"></span>**Rekeningen**

• Fix voor automatische herinneringen van onbetaalde schoolrekeningen

<span id="page-8-0"></span>*Release: 5 juli 2019 (Zomerrelease) Sprints: 37 tot 38*

## <span id="page-8-1"></span>**Algemeen**

- Alle widgets op de startpagina tonen enkel nog gegevens voor het geselecteerde kind en niet langer voor meerdere kinderen.
- Personen/leerlingen in overzichtslijsten en exportbestanden zijn gesorteerd op Naam/Voornaam i.p.v. op Voornaam/Naam.
- Als na een synchronisatie met de leerlingenadministratie (manueel of automatisch) kindcodes worden toegevoegd of kindcodes ongeldig worden, dan stuurt het systeem een e-mail naar de hoofdbeheerder.
- Beheerders kunnen niet-actieve subbeheerders verwijderen of hun toegangscode ongeldig maken in de beheermodule.
- Support: bugfix voor probleem bij "Aanmelden als" gebruiker in de beheermodule als die rechten heeft op meerdere vestigingen. Slechts één vestiging was zichtbaar in de beheermodule.
- Support: Vanuit de beheermodule van Informat kan rechtstreeks aangemeld worden in de beheermodule van een school. Er hoeft geen toegangscode meer gekopieerd worden.

#### <span id="page-8-2"></span>**Reservaties**

- De ingave van nieuwe reservaties of aanpassen van bestaande reservaties voor een artikel kan vanaf een vaste datum geblokkeerd worden. Dit is handig wanneer je reservaties voor een langere periode op voorhand wil verzamelen.
- Bij het aanmaken van de aanrekenbestanden heeft de beheerder nu de keuze om de status van de reservaties op Verwerkt te zetten. Voorheen werd de status altijd op Verwerkt gezet.
- Bij het exporteren van reservaties naar Excel heeft de beheerder de keuze om een overzicht te laten opmaken per dag of een overzicht per artikel. De draaitabel op het tweede tabblad wordt anders opgebouwd.

#### <span id="page-8-3"></span>**Standaard Boekhandel**

- Boekenlijsten worden per schooljaar bewaard.
- Een set boekenlijsten kan meerdere studierichtingen met dezelfde CategoryId (of Administratieve Groep) bevatten.
- Ouders uit scholen die de Pakketservice-dienst van Standaard Boekhandel gebruiken kunnen de boeken vanuit InformatOnline bestellen en betalen via Mollie. Betaalde bestellingen worden automatisch verstuurd naar Standaard Boekhandel.

• De interfaces voor de gegevensuitwisseling tussen Standaard Boekhandel en InformatOnline werden aangepast i.f.v. de ondersteuning voor Pakketservice-scholen (studierichtingen, boekenlijsten, order, statuspagina)

## <span id="page-9-0"></span>**Rekeningen**

- iRekeningen stuurt in real-time informatie over de afpunting of gedeeltelijke betaling van rekeningen naar InformatOnline. Zo zien ouders steeds het correcte openstaande saldo en wordt de betaalstatus van de rekeningen bijgewerkt indien de rekening volledig is betaald.
- Bij elke (her)publicatie van een rekening worden de geregistreerde betaling(en) opnieuw meegestuurd zodat een evt. desynchronisatie tussen iRekeningen en InformatOnline rechtgezet kan worden.

<span id="page-10-0"></span>*Release: 29 maart 2019 (Lenterelease) Sprints: 31 tot 36*

#### <span id="page-10-1"></span>**Algemeen**

- De klas is geen eigenschap meer van de inschrijving van een leerling, maar een afzonderlijk gegeven t.b.v. de performantie van de klasfilters op artikelniveau bij de schoolwinkel en de reservaties. De synchronisatie met de leerlingenadministratie werd hieraan aangepast.
- Er wordt historiek bijgehouden van de aanpassingen in de leerlingenadministratie die naar InformatOnline worden gestuurd (bv. wijziging adresgegevens of inschrijvingen uit vorige schooljaren). Relaties tussen adres en toegangscodes (tokens) of rekeningen worden automatisch bijgewerkt.
- Upgrade naar recentere versies van Angular en .NetCore

#### <span id="page-10-2"></span>**Reservaties**

- De beheerder kan via de vakantiekalender dagen blokkeren voor reservatie op klasniveau, bv. als klas 5A op uitstap gaat, kunnen de ouders geen maaltijd reserveren voor leerlingen uit die klas.
- In het artikeloverzicht werd een extra filter voorzien voor de klas. Zo heb je een overzicht van alle artikels in het ouderportaal voor de leerlingen van een specifieke klas.

#### <span id="page-10-3"></span>**Schoolwinkel**

- De beheerder kan voor artikels in de schoolwinkel nu ook een klas- of leerlingenfilter instellen (analoog aan de reservaties): Iedereen, Iedereen uitgez. [namen] of Enkel [namen]. Dankzij deze filter worden artikels in de oudermodule automatisch weergegeven of verborgen voor specifieke leerlingen of de leerlingen uit één of meerdere klassen.
- De beheerder kan voor meerdere artikels ineens de klas- en leerlingenfilter aanpassen.
- In het artikeloverzicht werd een extra filter voorzien voor de klas. Zo heb je een overzicht van alle artikels in het ouderportaal voor de leerlingen van een specifieke klas.

# <span id="page-11-0"></span>**2.7.0**

*Release: 14 december 2018 (Kerstrelease) Sprints: 27 tot 30*

## <span id="page-11-1"></span>**Algemeen**

- Gebruikers kunnen de startpagina personaliseren in de oudermodule. Voor elke actieve module in de school van het geselecteerde kind is een widget beschikbaar waarin direct de relevante informatie zichtbaar is: reservaties deze week, recente bestellingen of openstaande schoolrekeningen. Gebruikers kiezen zelf de grootte (klein, medium, groot) en positie van elke widget.
- Ouders kunnen zelf de taal van hun voorkeur kiezen voor gebruik van de oudermodule. Ook de berichtgeving zal steeds in de gekozen taal gebeuren. Er zijn drie talen beschikbaar: Frans, Nederlands of Engels. De artikelnamen en -beschrijvingen, labels, categorieën die de school instelt, zijn voorlopig nog steeds ééntalig.
- Ouders kunnen kindcodes loskoppelen van hun gebruikersaccount.
- In de berichtgeving i.v.m. reservaties is de naam van het kind toegevoegd.
- Ouders ontvangen ook een bericht wanneer de beheerder reservaties toevoegde/verwijderde voor een kind dat is gekoppeld aan hun account.
- Op de ../token/add-pagina is een hyperlink toegevoegd om terug te keren naar de startpagina. Dit lost het probleem op voor gebruikers die deze pagina aan hun favorieten toevoegden.

# <span id="page-11-2"></span>**Rekeningen (Nieuwe module!)**

*Nieuwe module om de schoolrekeningen uit Informat te publiceren in het ouderportaal.*

**Ouderportaal** 

- Ouders krijgen een bericht wanneer een rekening voor hun kind in het ouderportaal beschikbaar is.
- Ouders kunnen de schoolrekening raadplegen en als PDF-bestand downloaden.
- Ouders kunnen het openstaande bedrag online betalen via Multisafepay.

#### Beheermodule

- De school kiest na het doorboeken in iRekeningen welke rekeningen naar het ouderportaal verstuurd worden.
- Na ontvangstbevestiging/afpunting door de school in iRekeningen zal het ontvangen bedrag van de gepubliceerde rekeningen automatisch geüpdatet worden in het ouderportaal.
- De school kan automatische betalingsherinneringen instellen. Ouders worden dan verwittigd per email indien een rekening binnen de ingestelde termijn niet werd betaald.

# <span id="page-12-0"></span>**Reservaties**

Ouderportaal

- Reservaties worden vanaf nu behandeld op niveau van het kind en niet op niveau van de kindcode. D.w.z. dat voor kinderen met meerdere kindcodes (= verschillende facturatieadressen) de reservaties zichtbaar zijn van alle kindcodes. Zo kan men niet langer meerdere reservaties doen per dag voor een kind via verschillende kindcodes. Verwijderen van de reservaties kan enkel door de gebruiker met de kindcode waarvoor de reservatie werd gemaakt.
- Zoals op de startpagina wordt ook in de kalender op de pagina "Nieuwe reservatie" aangegeven dat er reeds reservaties bestaan door middel van een stip onder de datum.

#### Beheermodule

- De school kan in de beheermodule per artikel een klasfilter instellen (analoog aan de leerlingenfilter): Iedereen, Iedereen uitgez. [klasnamen] of Enkel [klasnamen]. Dankzij deze filter kunnen artikels in de oudermodule automatisch getoond of verborgen worden voor alle leerlingen uit één of meerdere klassen.
- Fix in de opmaak van de aanrekenbestanden wanneer er reservaties zijn voor artikels met zelfde naam, maar verschillende ID (bv. reservaties voor verwijderde artikels)

## <span id="page-12-1"></span>**Schoolwinkel**

**Ouderportaal** 

• Ouders kunnen bestellingen doen met een nulprijs. Bij dergelijke bestellingen wordt de gebruiker niet doorverwezen naar Multisafepay voor betaling, maar leidt de bevestiging in de winkelwagen onmiddellijk tot een geslaagde, nieuwe bestelling.

#### Beheermodule

• Artikels exporteren en importeren via bestanden wordt ondersteund. Zo kunnen nieuwe artikels snel worden toegevoegd aan een bestaande catalogus of kan de volledige catalogus eenvoudig van één school naar de andere worden gekopieerd.

# <span id="page-13-0"></span>**2.6.0**

*Release: 28 september 2018 Sprints: 25 en 26*

#### <span id="page-13-1"></span>**Algemeen**

- Wanneer de filters op een pagina worden aangepast, dan wordt dit door de browser onthouden. Via Reset filter keert de gebruiker terug naar de standaardfilter.
- Meld aan-functie in de beheermodule wordt nu ook ondersteund voor leerlingen met een klasinschrijving in de toekomst
- Bugfixes voor kleine UX problemen in iOS (mobiel)
- De geldigheidsduur van een nieuwe beheerder is onbeperkt (voorheen 1 jaar)
- Standaardfilter voor begin & einde schooljaar in overzichten is nu 01.08 & 31.07 (ipv 01.09 30.6)
- Output logging op identity server is uitgezet t.b.v. de performantie tijdens de piek

#### <span id="page-13-2"></span>**Reservaties**

**Ouderportaal** 

- Een link naar het weekmenu is beschikbaar in de navigatiebalk
- Eerder geselecteerde data in de kalender kunnen met 1 klik gewist worden

Beheermodule

- Controle op toekomstige reservaties werd geoptimaliseerd bij bewaren van artikels
- In het overzicht van de reservaties kan het aantal items per pagina worden gekozen
- De beheerder kan een link naar het weekmenu instellen
- Reservaties hebben een leveringsstatus die in bulk kan worden ingesteld
- Excel export bevat leveringsstatus

#### <span id="page-13-3"></span>**Schoolwinkel**

Ouderportaal

- Ouders kunnen de catalogus doorzoeken op artikelnaam en artikels sorteren op prijs/naam
- Het kenmerk van de bestelling wordt als "var3" naar Multisafepay gestuurd zodat dit in de financiële exports van Multisafepay zichtbaar is (ook aantal ingestelde dagen voor ExpiryNoAnswerPayment wordt als DaysActive meegestuurd)

Beheermodule

- In het artikel- en besteloverzicht kan het aantal items per pagina worden gekozen
- Bij toevoegen van nieuwe artikels wordt default waarde Nee ingevuld bij gebruiksvoorwaarden
- Excel export bevat gebruikersaccount die bestelling plaatste
- Te wijzigen artikels (tot 10) worden opgelijst in het venster Bulkacties
- Enkel de nog niet gekozen categorieën/labels worden getoond in de selectiemenu's

#### <span id="page-14-0"></span>**Standaard Boekhandel**

- Boekbestellingen kunnen per type (nieuw, huur, …) naar aanrekenbestanden worden geëxporteerd om de bestellingen via de schoolrekening aan te rekenen
- Boekbestellingen kunnen in bulk verwijderd worden
- Leveringsstatus van boekenbestellingen kan in bulk worden ingesteld
- Excel exports bevatten gebruikersaccount, ISBN en leveringsstatus

# <span id="page-15-0"></span>**2.5.0**

*Release: 27 augustus 2018 (Zomerrelease) Sprints: 24*

#### <span id="page-15-1"></span>**Algemeen**

- Om dubbele registraties te vermijden, is na een nieuwe registratie de Registreren-knop onbeschikbaar tot de Identity Server antwoordt
- Loginscherm was niet beschikbaar in oudere Internet Explorer-versies
- Er wordt na het toevoegen van een nieuwe toegangscode automatisch een e-mail verstuurd naar de subbeheerder

#### <span id="page-15-2"></span>**Reservaties**

**Ouderportaal** 

- Ouders kunnen slechts één artikel per dag uit dezelfde categorie reserveren.
- Ouders kunnen artikels reserveren die vanaf een toekomstige datum beschikbaar zijn.

#### Beheermodule

- De Excel export van reservaties is uitgebreid met een overzicht/draaitabel per klas.
- Je kan snel de reservaties voor verschillende leerlingen verwijderen. Er wordt een notificatie verstuurd naar de actieve gebruiker en de gebruiker die de reservatie deed.
- Het artikeloverzicht toont standaard artikels geldig in het actieve schooljaar. De filter kan uitgeschakeld worden zodat alle artikels zichtbaar worden.
- Nieuwe artikelinstellingen:
	- o Je kan het tijdstip voor Blokkeren tot op de minuut instellen
	- o Je kan een leerlingenfilter instellen: Iedereen (=standaard), Iedereen uitgez. of Enkel
	- o Je kan een externe referentie instellen (zie ook Excel export, web services)
- Scholen of partners van de school kunnen via web services artikels & reservatiegegevens ophalen

#### <span id="page-15-3"></span>**Schoolwinkel**

**Ouderportaal** 

- De artikels in de catalogus worden gefilterd o.b.v. de gekozen labels
- Om een bestelling te kunnen afrekenen in de winkelwagen moet een ouder eerst expliciet akkoord gaan met de gebruiksvoorwaarden.

#### Beheermodule

- De Excel export van bestellingen is uitgebreid met een overzicht/draaitabel per klas.
- Je kan snel de leveringsstatus van meerdere bestellingen aanpassen.
- Je kan voor meerdere artikels ineens de categorieën, labels en geldigheid aanpassen.
- Het artikeloverzicht toont standaard artikels geldig in het actieve schooljaar. De filter kan uitgeschakeld worden zodat alle artikels zichtbaar worden.
- Nieuwe artikelinstellingen:
	- o Je kan een artikel aan meerdere categorieën koppelen
	- o Je kan labels toekennen aan een artikel om te filteren
	- o Je kan een externe referentie instellen (zie ook Excel export, web services)
- Scholen of partners van de school kunnen via web services artikels & bestelgegevens ophalen

#### <span id="page-16-0"></span>**Standaard Boekhandel**

- Scholen of partners van de school kunnen via web services boekbestellingen ophalen
- Bij verwijderen van een artikel uit een boekbestelling worden notificaties gestuurd naar de gebruiker/ouder die de bestelling plaatste en naar de gebruiker die het artikel verwijderde.